## **Trocar Filial**

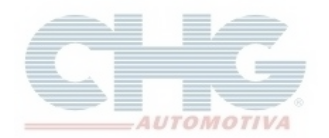

Procedimento para trocar da filial quando o pedido estiver gravado na unidade errada.

Quando usuário possui as duas filiais (**Campinas** e **Goiás**) para consultar os preços e gerar pedidos é necessário trocar a unidade através do botão **Filial** que fica na parte superior do programa.

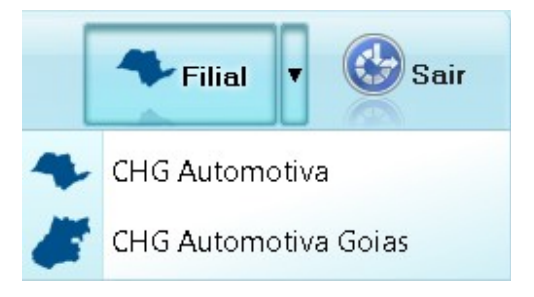

Se porventura um pedido foi incluído na unidade errada, para informar a filial correta clique em **Pedidos,** selecione o pedido desejado, clique no botão com uma **seta direcionada para direita** e clique na opção **Trocar filial.**

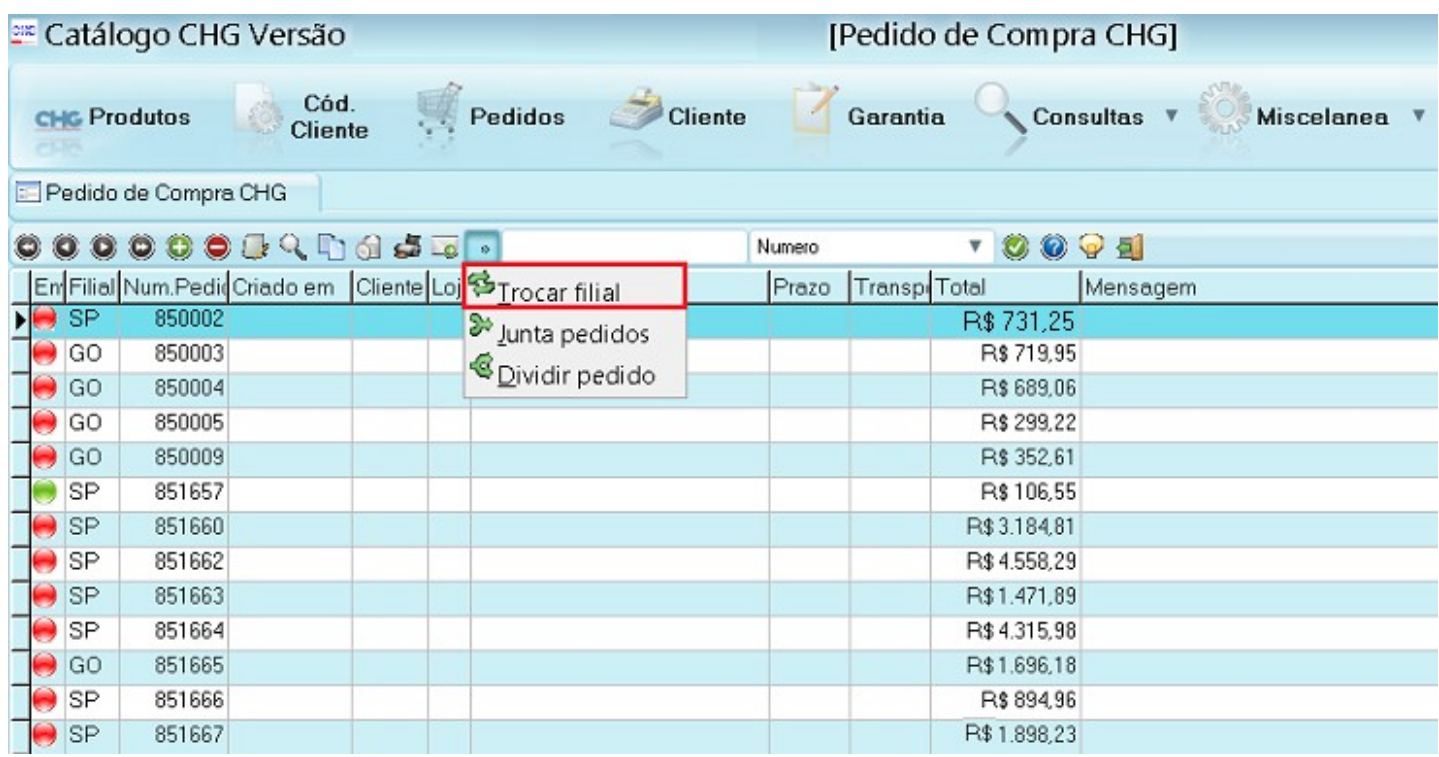

## **Trocar Filial**

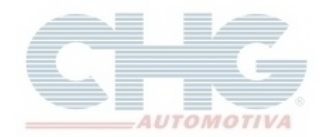

O pedido será aberto para que a mudança seja feita.

Clique no campo **filial** para informar a unidade correta e depois clique no botão ou com atalho do teclado Ctrl + O para gravar o pedido.

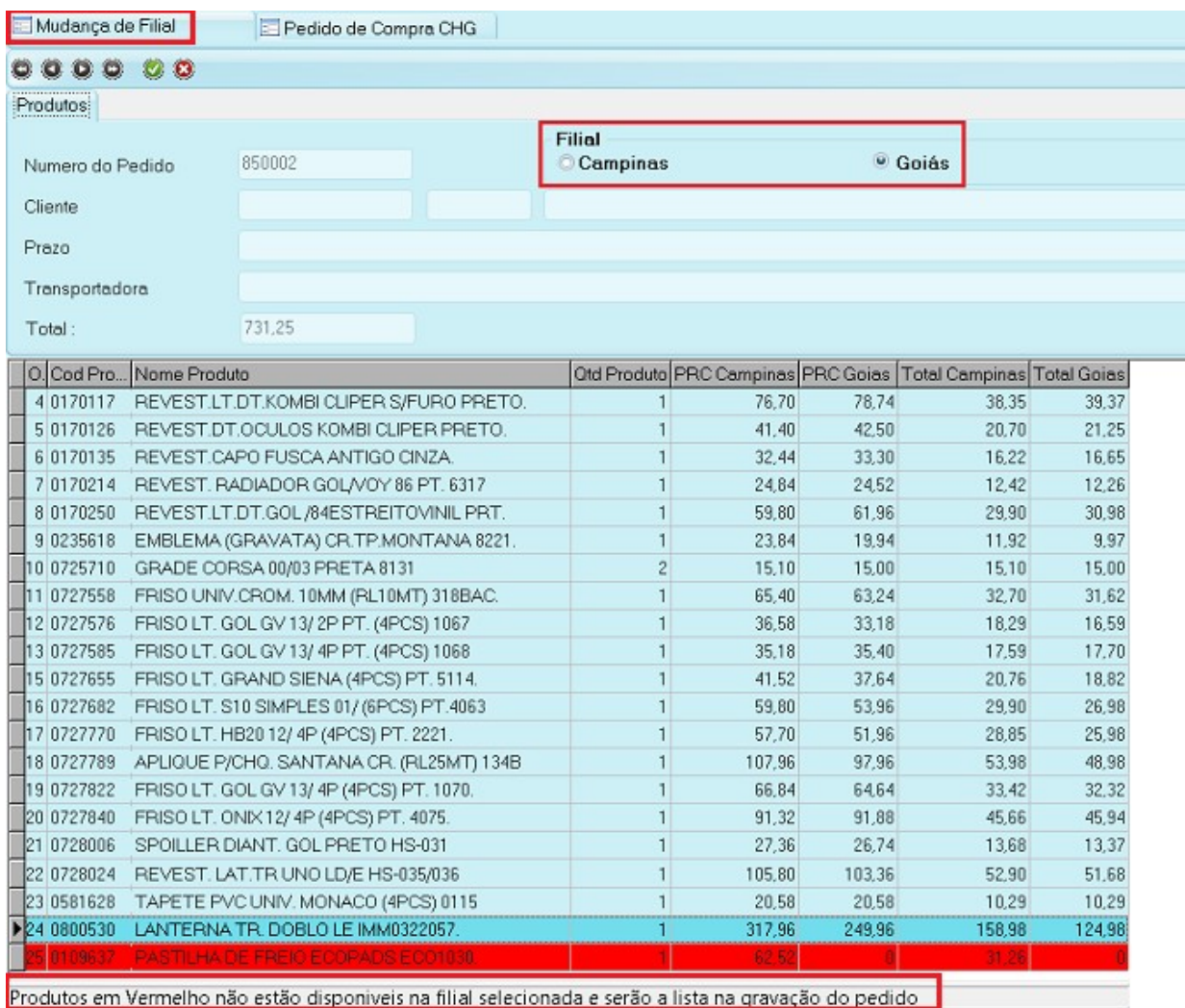

Ao gravar o pedido, o programa exibirá uma mensagem que os itens em vermelho, não estão disponíveis na filial selecionada e que serão removidos do pedido caso confirme a operação. Clique em **Sim** para continuar.

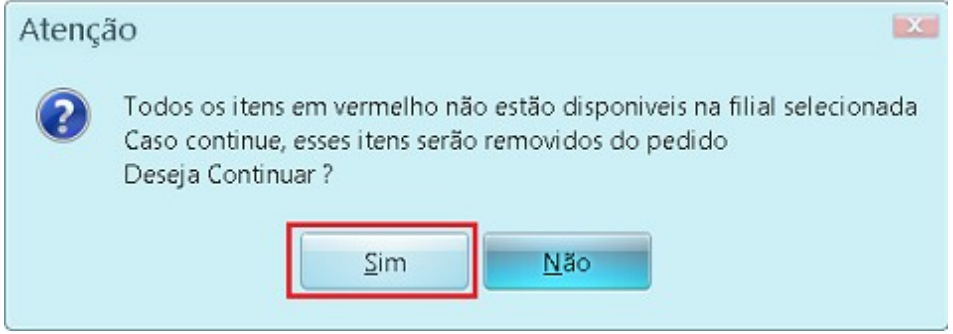

**Obs:** Importante ressaltar que durante a mudança de filial, mesmo que não tenha nenhum produto removido, o valor do pedido será alterado devido à mudança dos preços de Campinas e Goiás.

## **Trocar Filial**

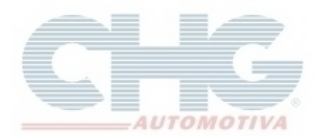

Confirmado a operação o pedido estará com a filial trocada. Este procedimento pode ser feito quantas vezes for necessário.

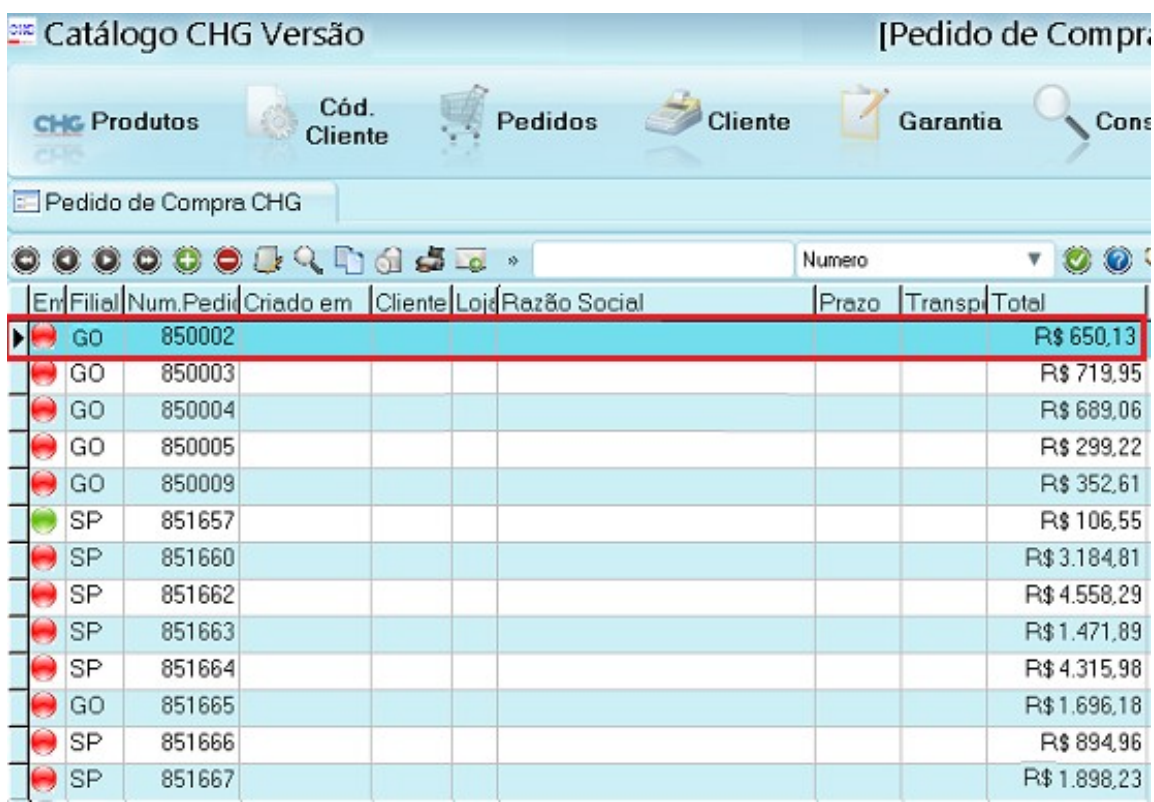